Import Compta Le lien ODBC ne fonctionne plus, suite à la MàJ SAGE 100C Sql

## **Création du lien ODBC vers SAGE 100C**

Sur Optim'BTP, vous continuez à importer vers Optim'BTP vos écritures saisies dans SAGE.

Vous venez de mettre à jour votre Sage Compta en i7 SQL.

Votre lien ODBC ne fonctionne plus et vous ne pouvez plus faire l'import.

## **Créer une nouvelle source de donnée ODBC**

Ouvrez l'application à partir de la liste des programmes ou par les Outils d'Administrateurs du ODBC Data Sources (32-bit)

panneau de configuration :

BTF

- 1. A partir de la liste des Sources de données Utilisateur
	- a. Cliquer sur Ajouter
	- b. Sélectionner la nouvelle source de données SQL Native Client
	- c. Valider par Terminer

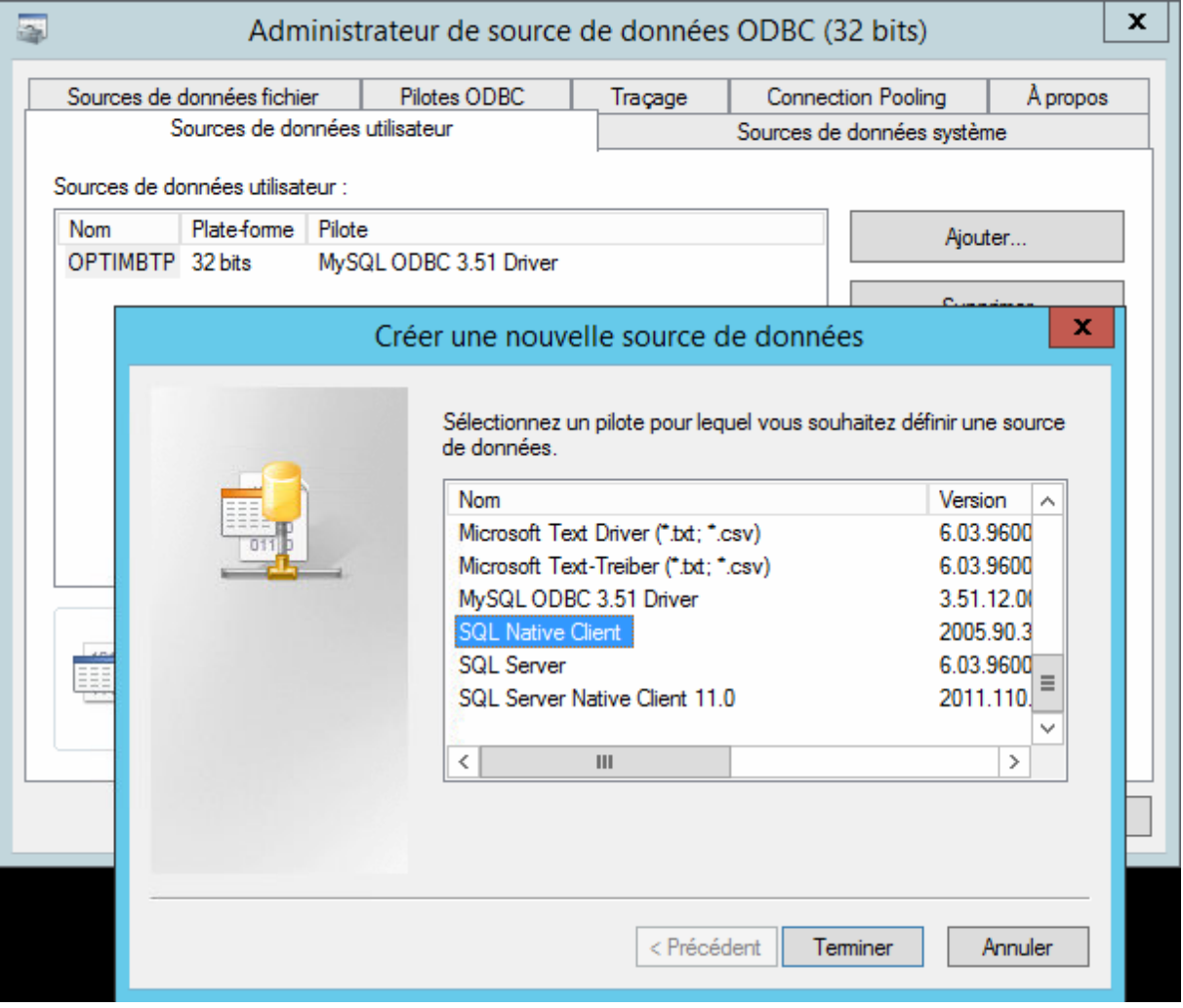

- 2. Sur 2ème écran
	- a. Nommer votre Source de données

Le nom de la source peut être identique à celui déjà présent dans Optim'BTP Cela vous évitera de modifier les paramètres dans Optim'BTP.

- b. Sélectionner votre serveur SQL SAGE 100
- c. Suivant

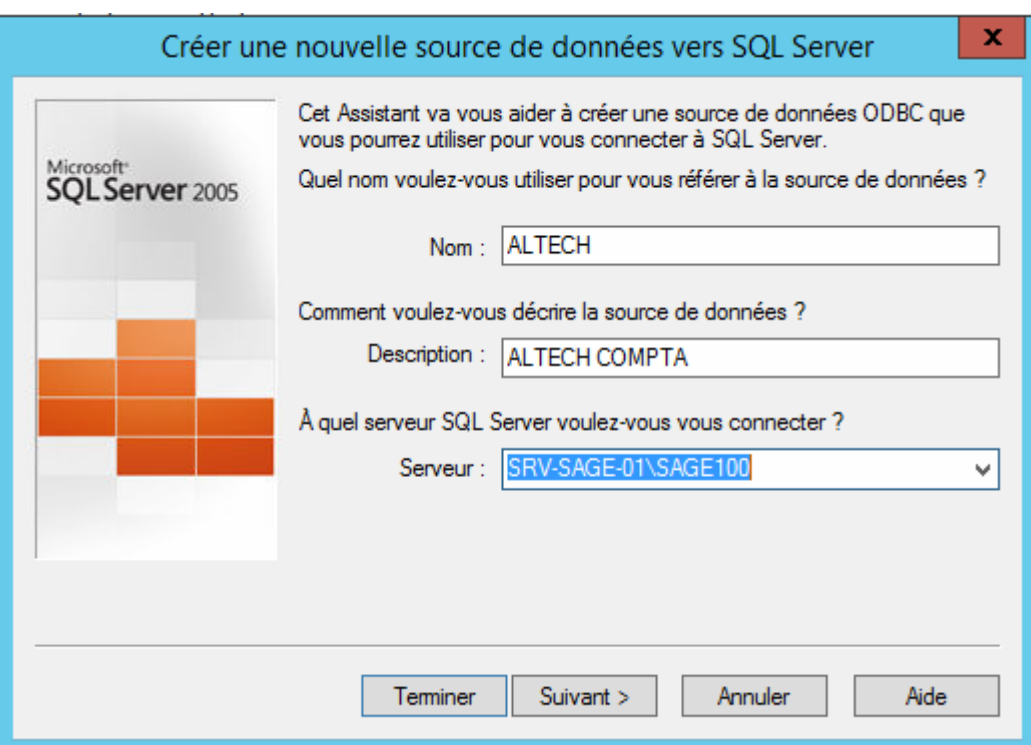

- 3. Sur 3ème écran
	- a. Laisser les informations cochées comme suit.
	- b. Suivant

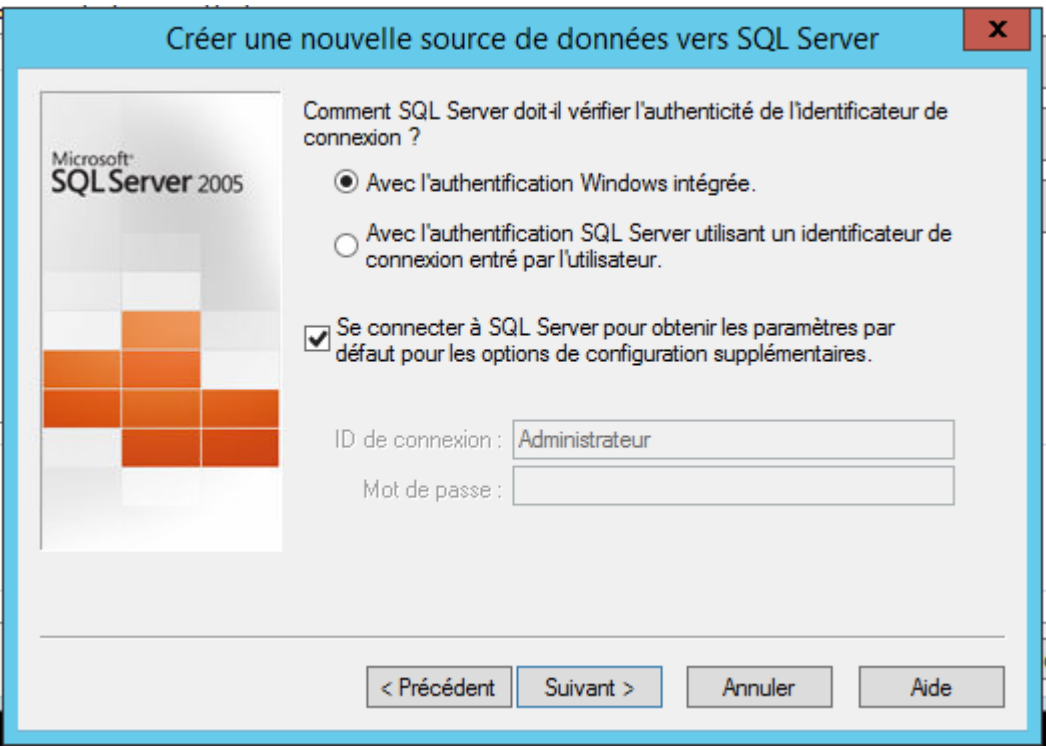

- 4. Sur 4ème écran
	- a. Cocher l'option de « Changer la base de données par défaut »
	- b. Sélectionner votre fichier comptable
	- c. Suivant

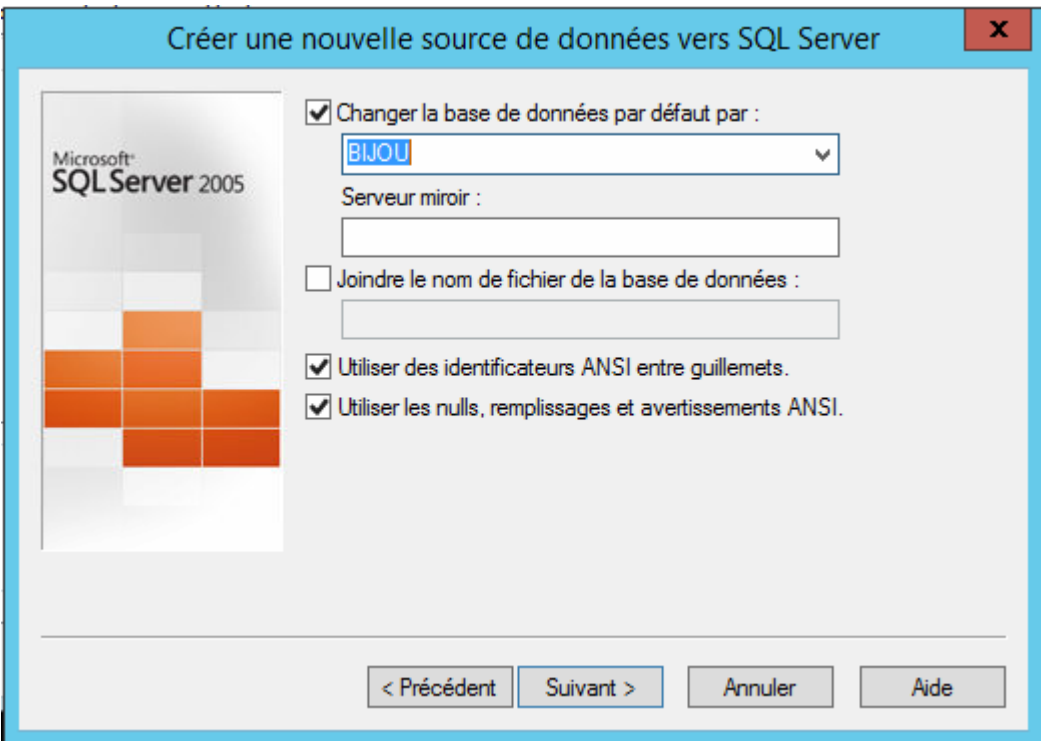

- 5. Sur dernier écran
	- a. Pas de modifications à effectuer
	- b. <mark>Suivant</mark>

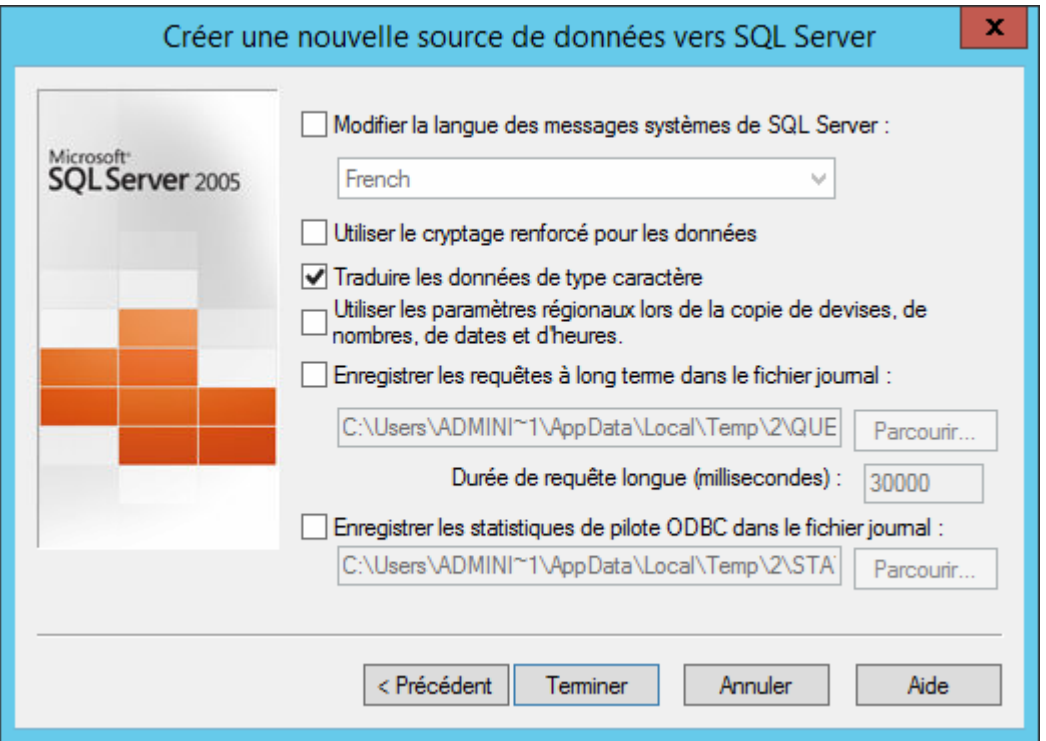